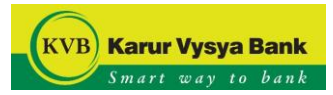

## **Using Security Questions:**

Click on the "Forgot Password" option in the Login page

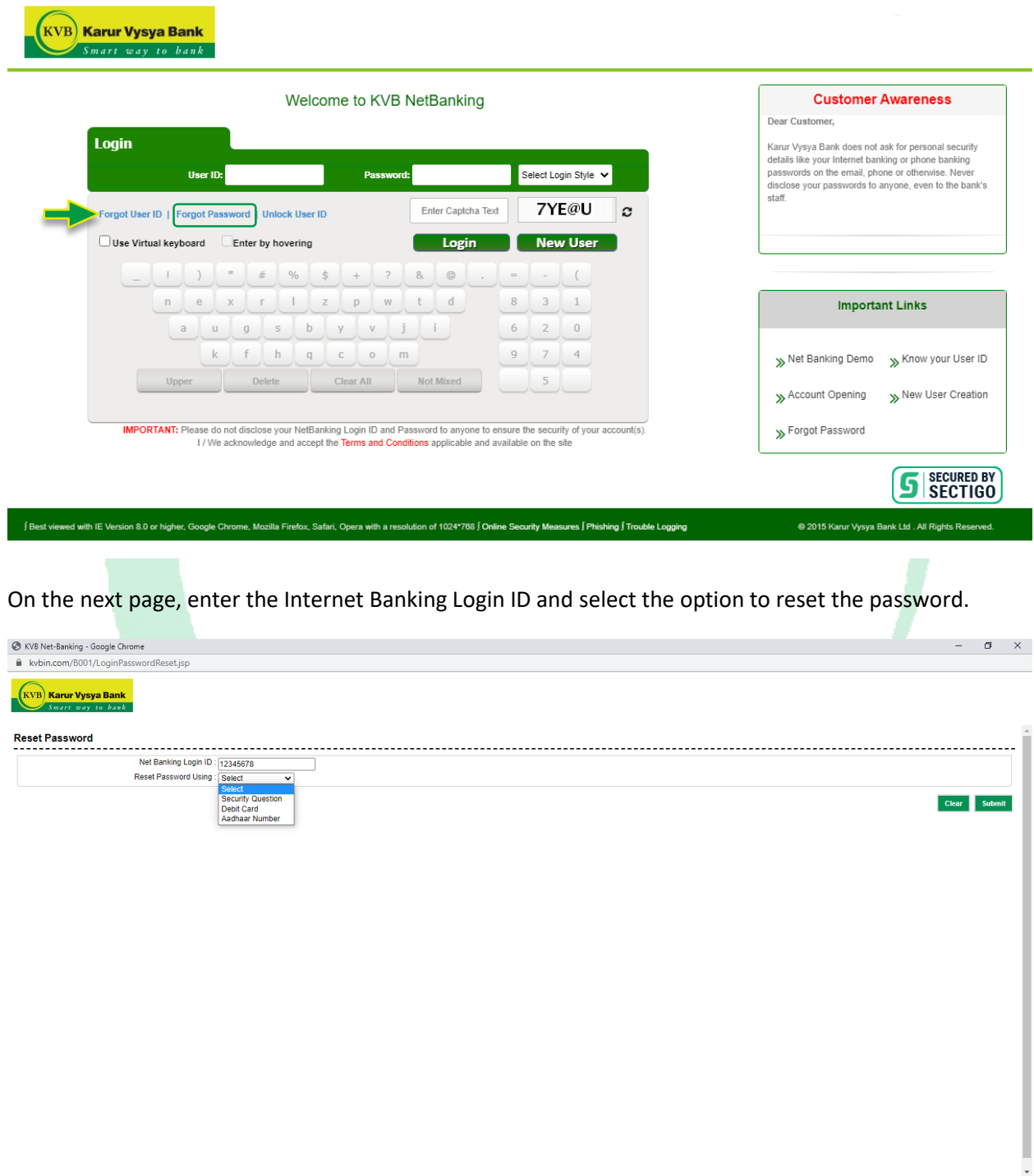

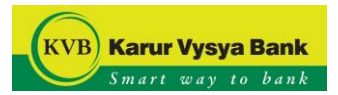

Answer the Security Questions & Answer.

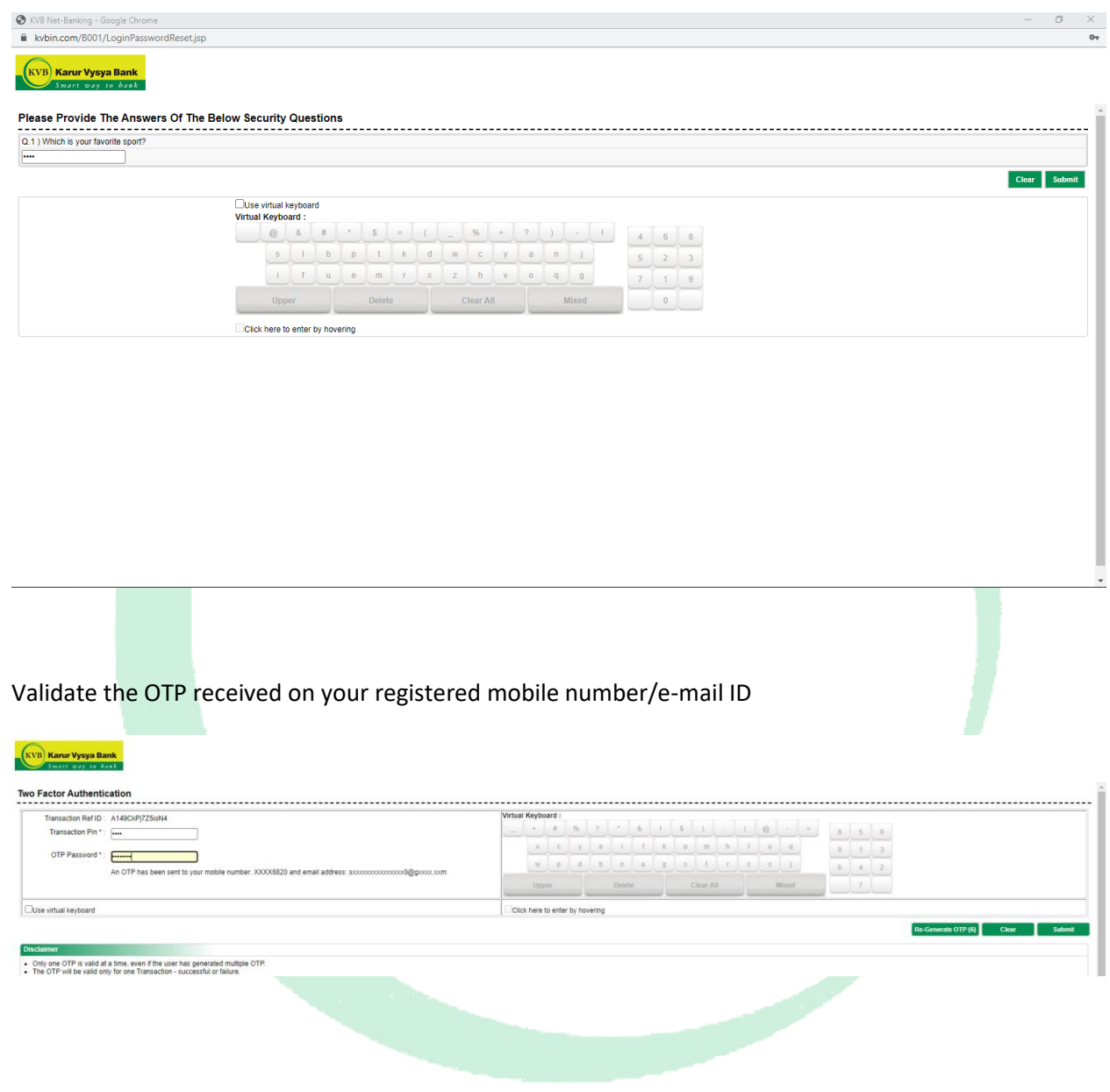

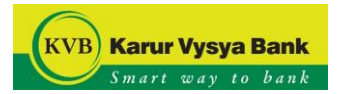

## Enter the NEW password.

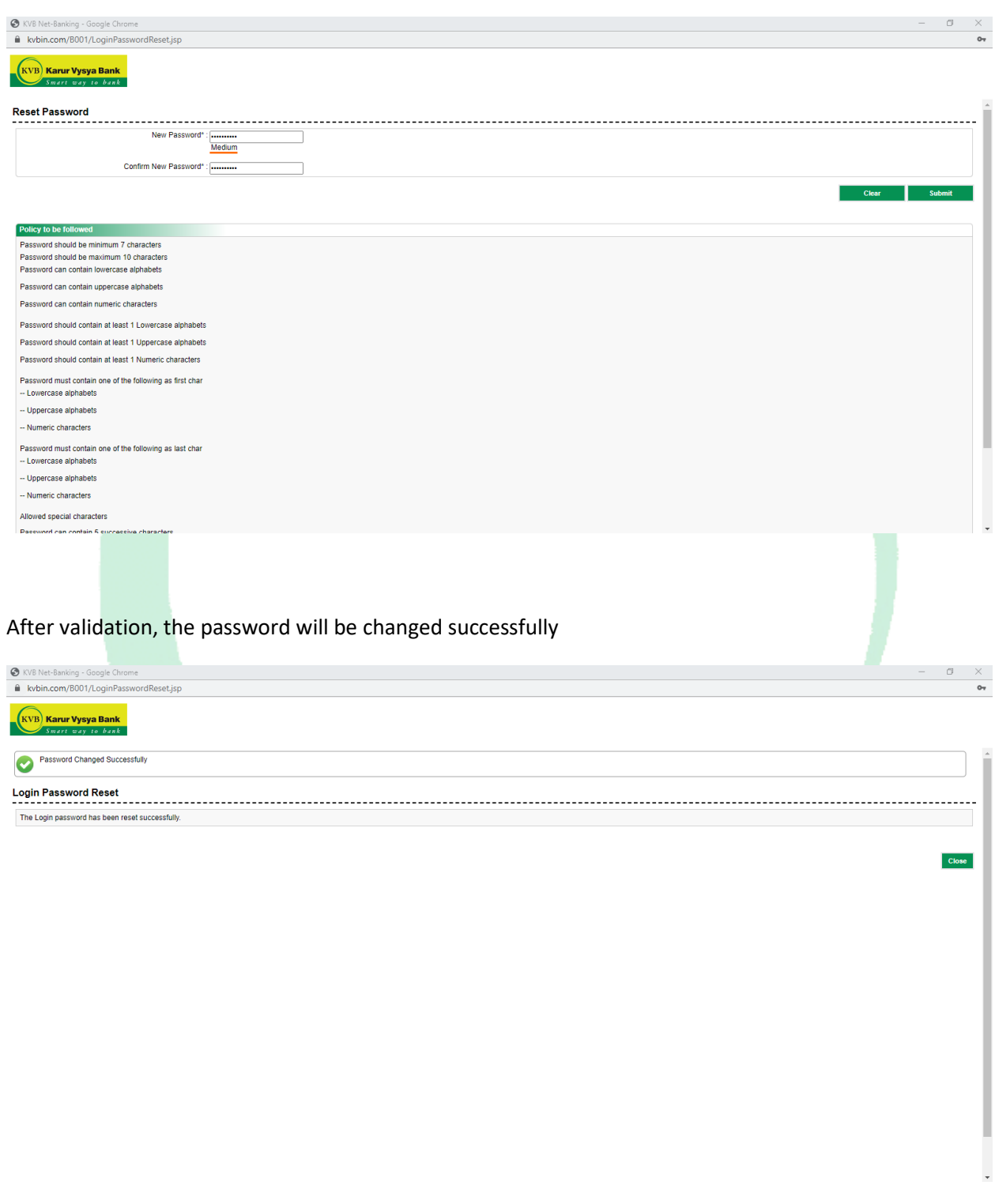

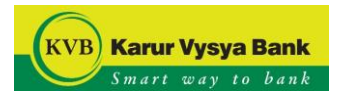

## **Using Debit Card:**

Click on the "Forgot Password" option in the Login page

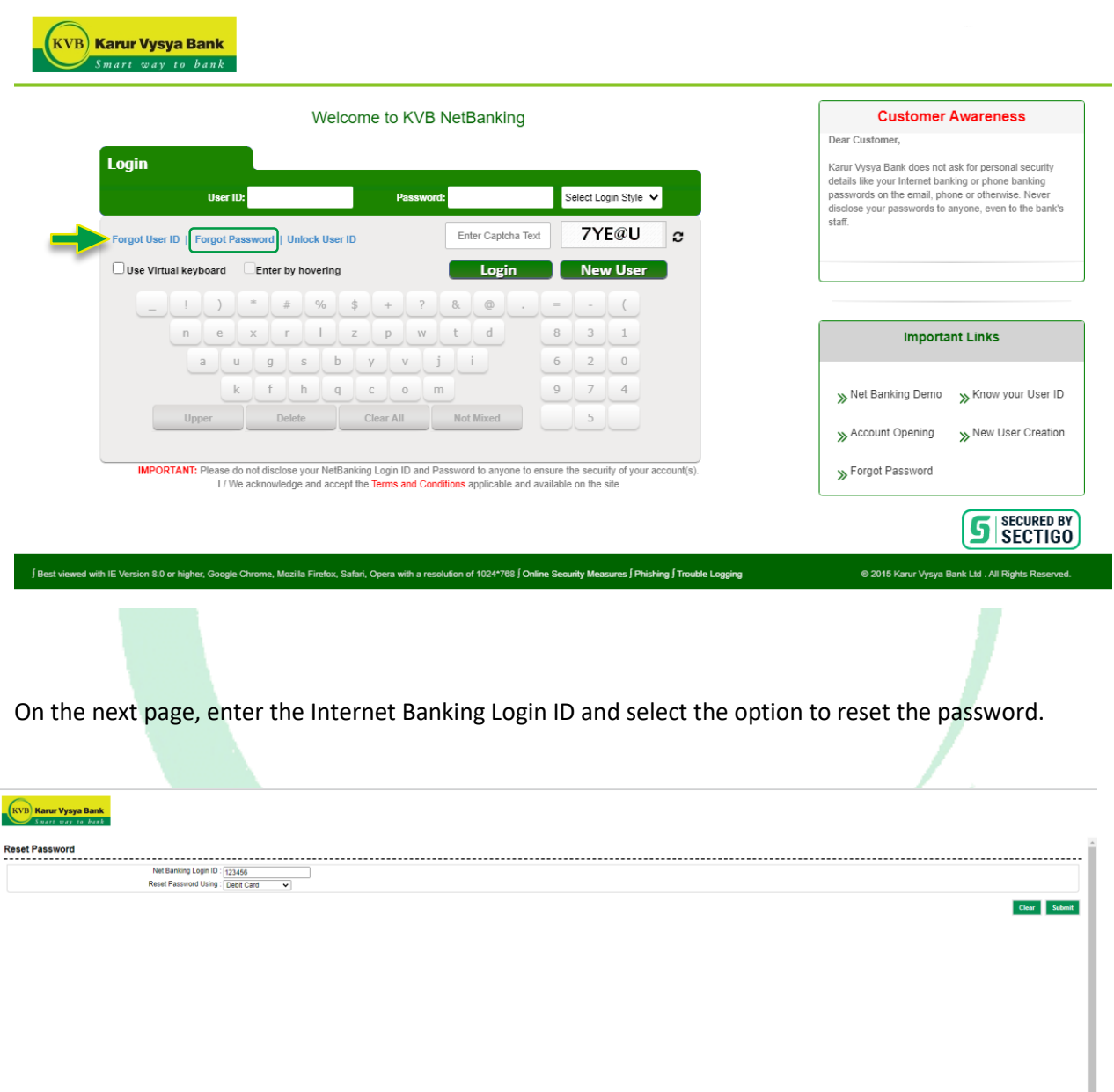

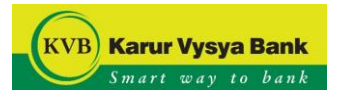

Enter the Debit Card details.

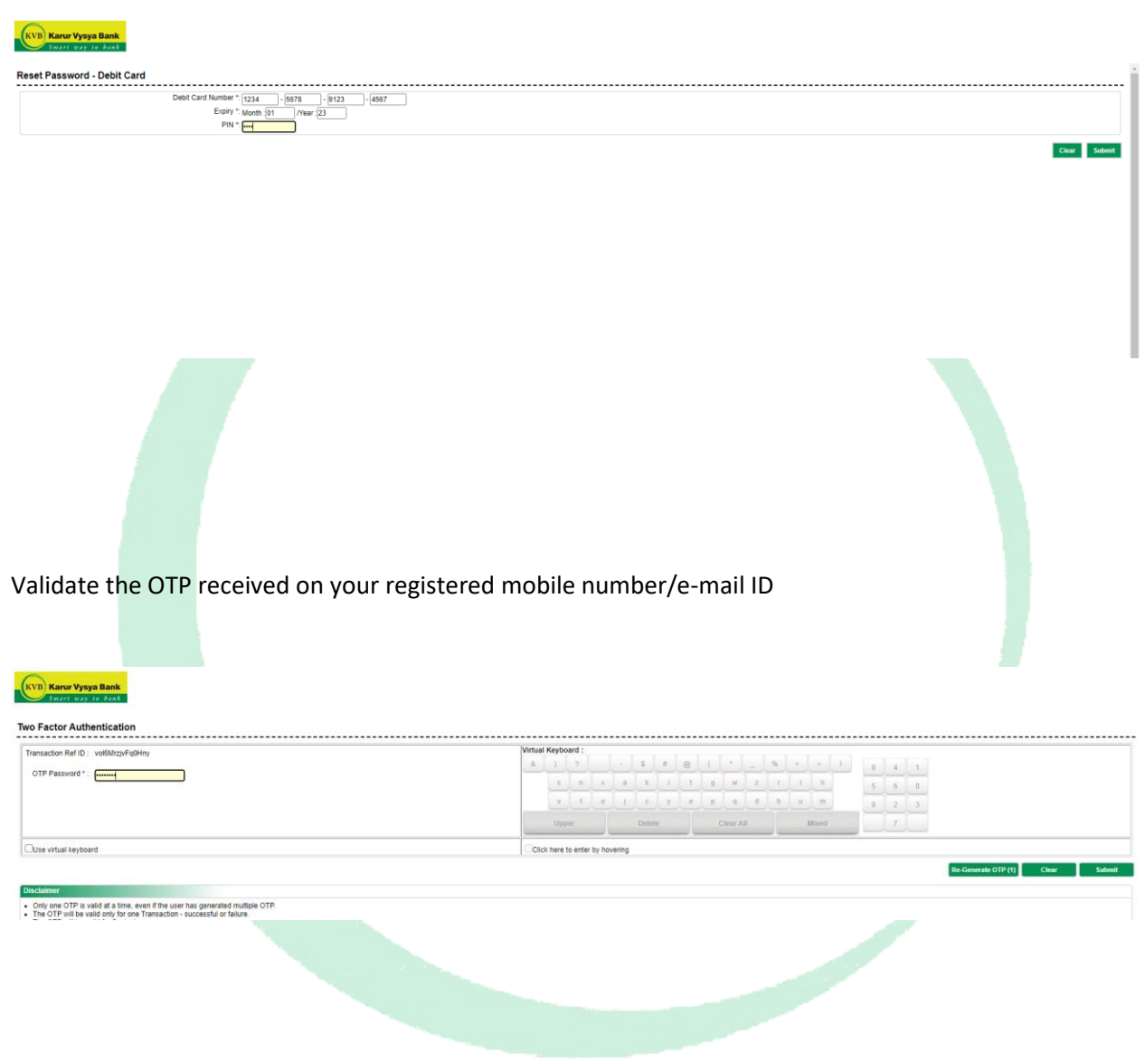

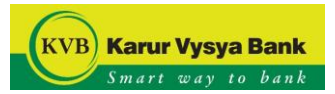

Enter the NEW password.

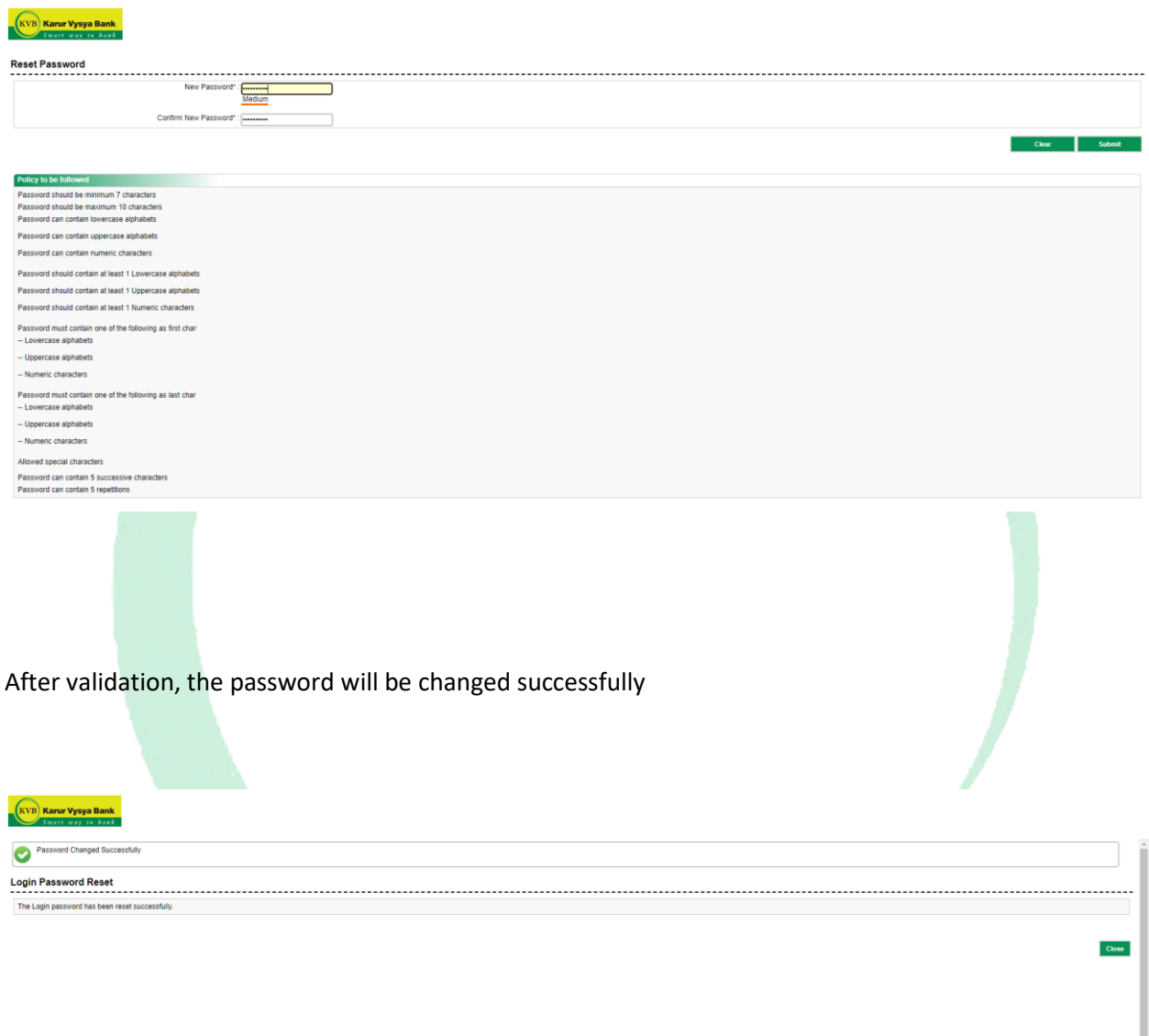

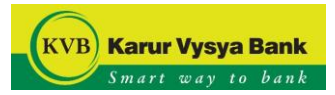

## **Using Aadhaar Card:**

Click on the "Forgot Password" option in the Login page

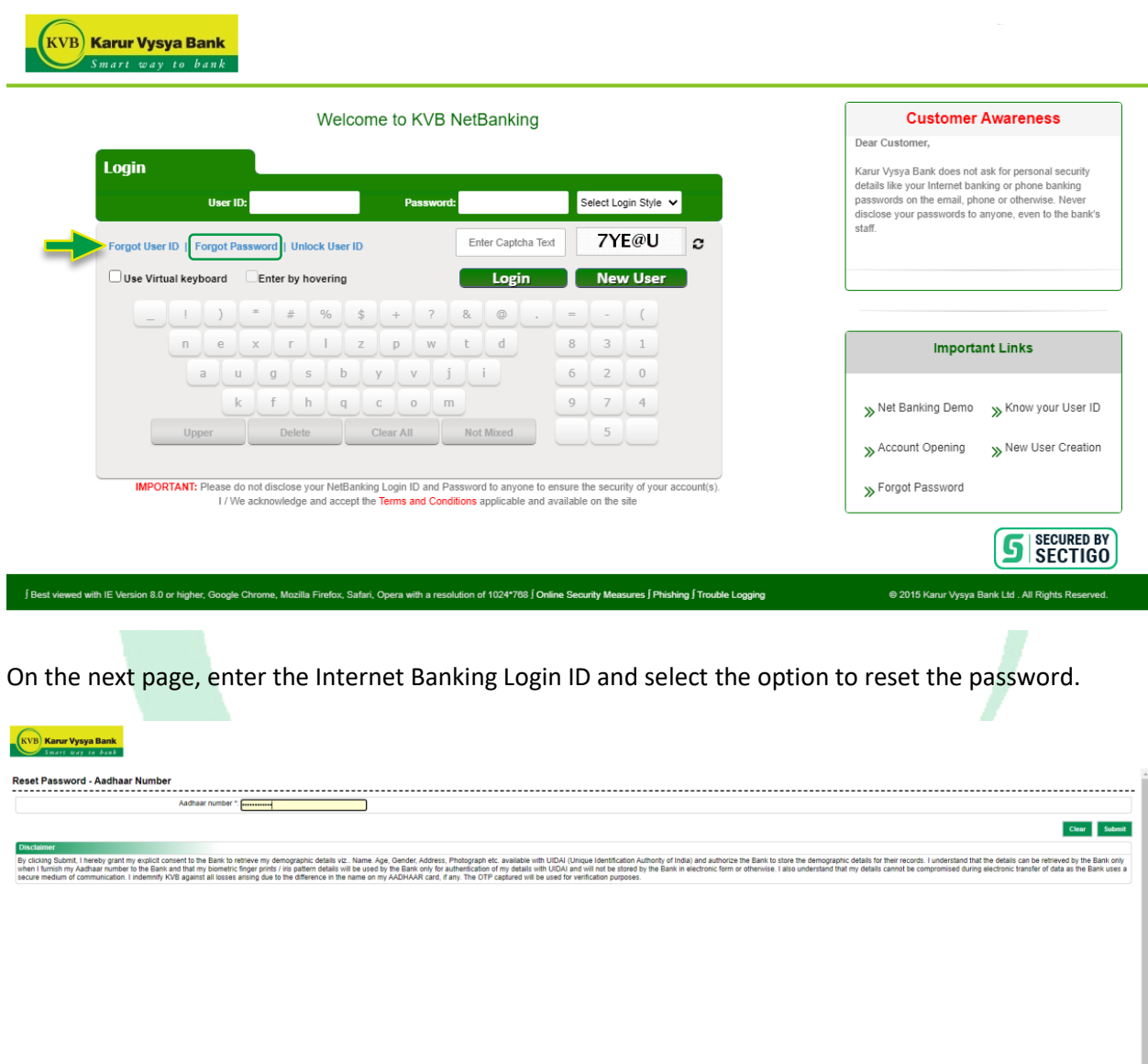

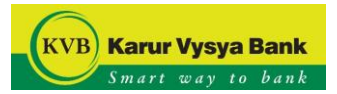

Enter your Aadhaar Number.

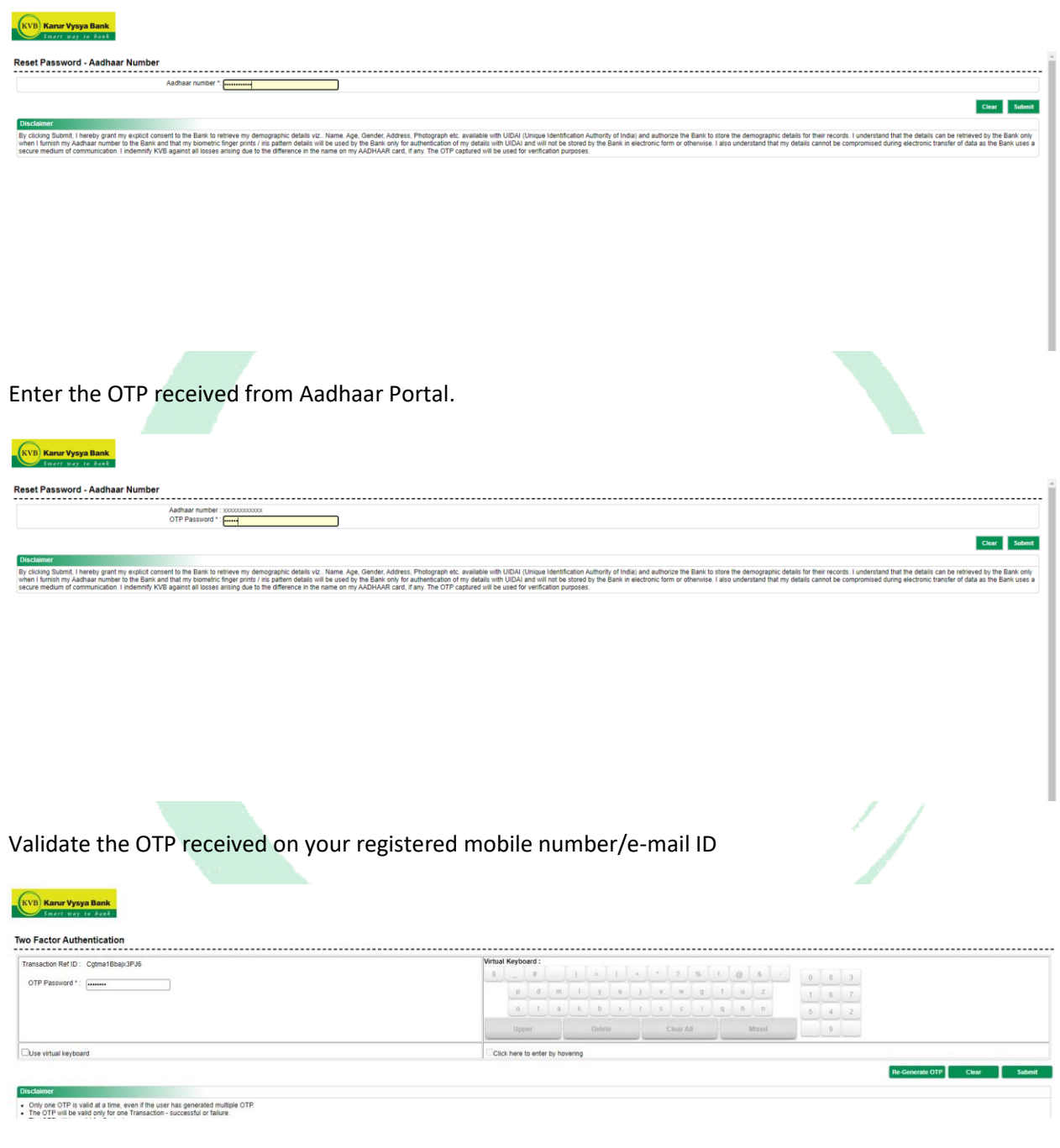

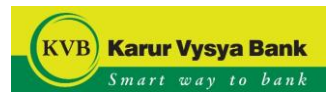

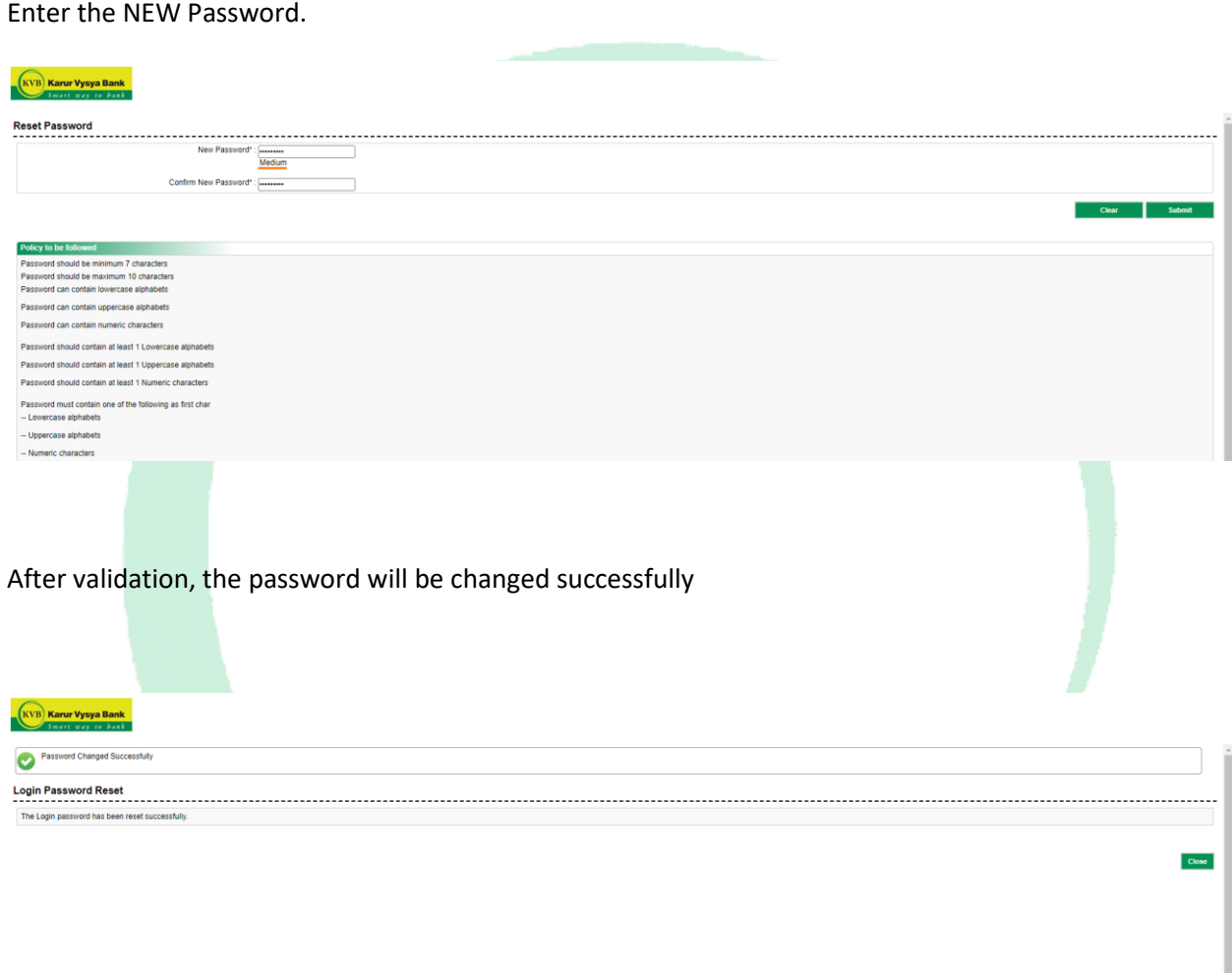